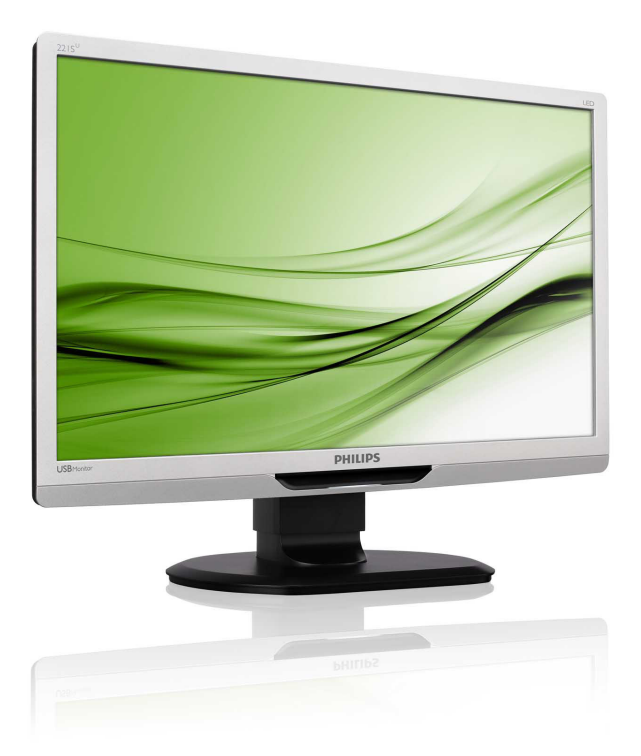

# www.philips.com/welcome

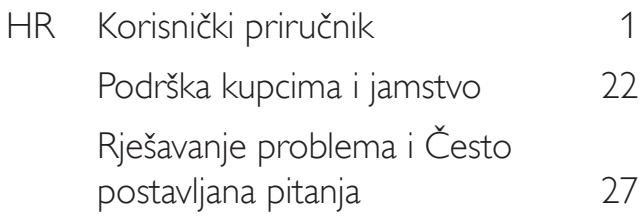

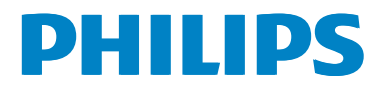

# Sadržaj

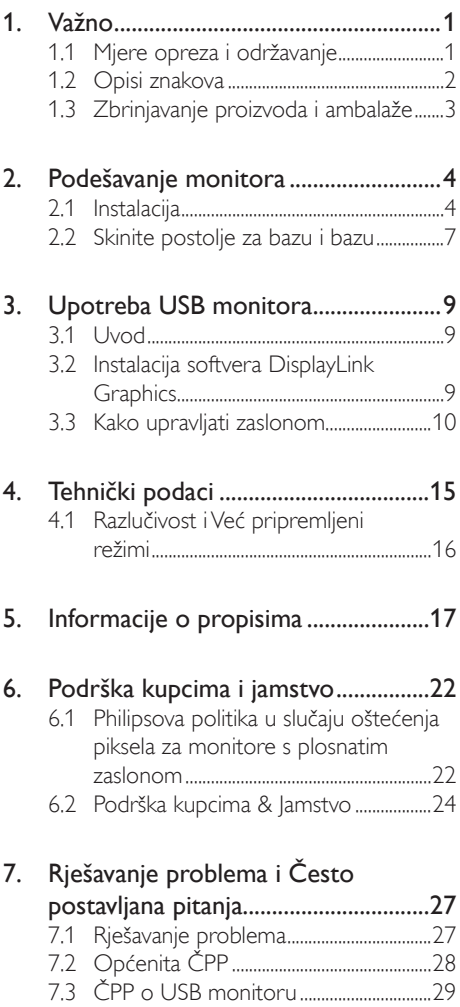

# <span id="page-2-0"></span>1. Važno

Ovaj korisnički priručnik namijenjen je svim korisnicima Philipsovih monitora. Prije korištenja vašeg monitora pročitajte ovaj korisnički priručnik. U njemu se nalaze važne informacije i napomene za korištenje vašeg monitora.

Philipsovo jamstvo primjenjuje se ako se proizvodom rukuje ispravno za njegovo namijenjeno korištenje, u skladu s uputama za rad i po pokazivanju originalnog računa, na kojoj stoji datum kupnje, naziv zastupnika te model i broj proizvodnje proizvoda.

# 1.1 Mjere opreza i održavanje

# **1** Upozorenja

Korištenje kontrola, podešavanja ili postupaka različitih od onih navedenih u ovom dokumentu mogu rezultirati s izlaganjem udaru, električnim oštećenjima ili mehaničkim oštećenjima.

Pročitajte i slijedite ove upute pri priključivanju i korištenju monitora:

### Korištenje

- Monitor sklonite od izravne sunčeve svjetlosti, vrlo jakih izvora svjetlosti svakog drugog i izvora topline. Dugo izlaganje ovoj vrsti okruženja može dovesti do gubitka boje i oštećenja monitora.
- Uklonite sve predmete koji bi mogli upasti u otvore za ventilaciju ili spriječiti pravilno ventiliranje elektroničkih sklopova monitora.
- Ne blokirajte otvore za ventilaciju na kućištu.
- Monitor postavite tako da je lako pristupiti naponskom utikaču i mrežnoj utičnici.
- Kada monitor isključujete izvlačenjem naponskog ili DC kabela, pričekajte oko 6 sekundi prije ponovnog priključivanja kabela za normalan rad monitora.
- Molimo uvijek koristite naponski kabel kojeg je priložio Philips. Ukoliko niste dobili naponski kabel, molimo obratite se

lokalnom zastupniku. (Molimo pogledajte Podrška korisnika; Centar za korisnike)

- Za vrijeme rada nemojte vaš LCD monitor izlagati jakim vibracijama ili udarcima.
- Ne udarajte i ne ispuštajte monitor prilikom rada ili prijenosa.

#### Održavanje

- Radi zaštite zaslona od mogućeg oštećenja, nemojte na njega djelovati prekomjernom silom. Prilikom premještanja, monitor uhvatite za okvir; LCD panel ne dodiruite ni rukom niti prstima prilikom podizanja monitora.
- Isključite monitor iz napajanja kada ga nećete koristiti dulje razdoblje.
- Isključite monitor iz napajanja kada ga namjeravate čistiti vlažnom krpom. Zaslon obrišite suhom krpom kada je isključeno napajanje. Nikada ne koristite organska otapala poput alkohola ili tekućine na bazi amonijaka za čišćenje monitora.
- Kako biste izbjegli kvar ili trajno oštećenje monitora,zaštitite ga od prašine, kiše, tekućina i prevelike vlage.
- Kada se monitor smoči, odmah ga obrišite suhom krpom.
- Nakon prodora stranog tijela ili vode u monitor, odmah isključite monitor i izvucite napajački kabel. Potom uklonite strano tijelo ili vodu i odnesite monitor u servisni centar.
- Nemojte čuvati ili koristiti monitor na mjestima koja su izložena vrućini, neposrednoj sunčevoj svjetlosti ili krajnjoj hladnoći.
- Kako bi se zadržale optimalne performanse i dugotrajna uporaba monitora, molimo monitor koristite na mjestima sa sljedećim rasponom temperatura i vlažnosti.
	- Temperatura: 0-40°C 32-95°F
	- • Vlažnost: 20-80% RH

#### <span id="page-3-0"></span>Važne obavijesti o usnimljenoj slici / slici duhu

- Kada monitor ostavljate bez nadzora, uvijek pokrenite aktivni čuvar zaslona. Uvijek aktivirajte periodično osvježivanje prikaza na ekranu ako monitor prikazuje nepromijenjeni statični sadržaj. Neprekidan prikaz mirnih ili statičnih slika na zaslonu tijekom duljeg razdoblja može rezultirati "izgorenom" slikom, također poznatom kao "dvostruka" ili "zamagljena" slika.
- • "Izgorjela", "dvostruka" ili "zamagljena" slika dobro je poznata pojava vezana uz tehnologiju ploče LCD monitora. U većini slučajeva "izgorena", "dvostruka" ili "zamagljena" slika postepeno nestaje nakon određenog vremena nakon isključenja napajanja.

#### **4** Upozorenje

Ako se ne aktivira čuvar ekrana ili aplikacija za periodično osvježavanje ekrana, to može dovesti do jakih simptoma "usnimljene slike","zaostale slike" ili "slike duha" koji neće iščeznuti i ne mogu se popraviti. Oštećenje koje je gore opisano nije obuhvaćeno jamstvom.

#### Servis

- Poklopac kućišta smije otvarati samo osoblje ovlaštenog servisa.
- U slučaju potrebe za bilo kojim dokumentom nužnim za popravak ili sklapanje, molimo obratite se lokalnom servisu. (Molimo pogledajte poglavlje "Centar za korisnike")
- Informacije o transportu potražite u odjeljku "Tehnički podaci".
- Ne ostavliajte monitor u automobilu/ prtljažniku izložen izravnoj direktnoj sunčevoj svjetlosti.

#### **G** Napomena

U slučaju neispravnog rada monitora, ili ukoliko niste sigurni koje korake poduzeti nakon što ste postupali prema uputama iz ovih uputa za uporabu, obratite se ovlaštenom serviseru.

# 1.2 Opisi znakova

Sljedeća potpoglavlja opisuju konvencije znakovlja koje se koristi u ovom dokumentu.

#### Napomene, oprezi i upozorenja

Kroz cijele ove upute dijelovi teksta mogu biti popraćeni ikonama i mogu biti ispisani masnim ili kosim slovima.Ti dijelovi sadrže napomene, opreze ili upozorenja. Koriste se na sljedeći način:

#### **A** Napomena

Ova ikona naznačuje važne informacije i savjete koji vam pomažu bolje koristiti računalni sustav.

# **Oprez**

Ova ikona naznačuje informacije koje vam kažu kako izbjegavati moguće oštećivanje hardvera ili gubitak podataka.

### **4** Upozorenje

Ova ikona naznačuje mogućnost ozljeđivanja tijela i kaže vam kako izbjeći neki problem.

Neka se upozorenja mogu pojaviti u drugačijim formatima i možda ih neće pratiti ikona. U takvim slučajevima, specifičnom prezentacijom upozorenja upravlja relevantna zakonodavna ustanova.

# <span id="page-4-0"></span>1.3 Zbrinjavanje proizvoda i ambalaže

Električni i elektronički otpad (EE otpad)

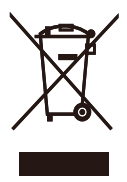

This marking on the product or on its packaging illustrates that, under European Directive 2002/96/EC governing used electrical and electronic appliances, this product may not be disposed of with normal household waste.You are responsible for disposal of this equipment through a designated waste electrical and electronic equipment collection. To determine the locations for dropping off such waste electrical and electronic, contact your local government office, the waste disposal organization that serves your household or the store at which you purchased the product.

Your new monitor contains materials that can be recycled and reused. Specialized companies can recycle your product to increase the amount of reusable materials and to minimize the amount to be disposed of.

All redundant packing material has been omitted.We have done our utmost to make the packaging easily separable into mono materials.

Please find out about the local regulations on how to dispose of your old monitor and packing from your sales representative.

#### Recycling Information for Customers

Your display is manufactured with high quality materials and components which can be recycled and reused.

To learn more about our recycling program please visit [www.philips.com/about/sustainability/](http://www.philips.com/about/sustainability/recycling) [recycling](http://www.philips.com/about/sustainability/recycling).

# <span id="page-5-0"></span>2. Podešavanje monitora

# 2.1 Instalacija

# **1** Sadržaj pakiranja

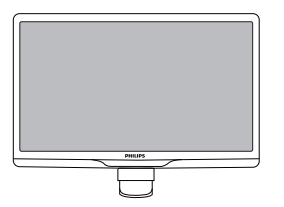

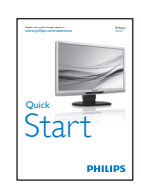

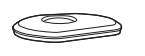

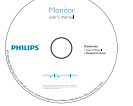

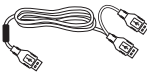

USB kabel (Y vrsta)

#### 2 Postavljanje baze postolja

1. Pažljivo postavite monitor prednjom stranom na glatku površinu kako se ekran ne bi ogrebao ili oštetio.

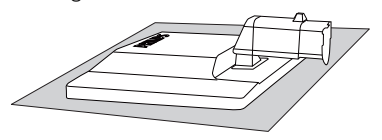

2. Držite postolje baze monitora s obje ruke i umetnite ga u stup baze.

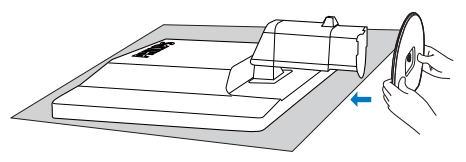

3. Pričvrstite postolje baze monitora na stup postolja.

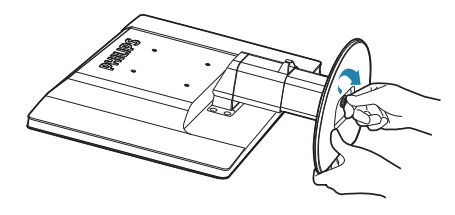

# **O** Oprez

Ne otpuštajte blokadu zatika za podešavanja visine na zglobu postolja prije nego baza postolja bude čvrsto stegnuta.

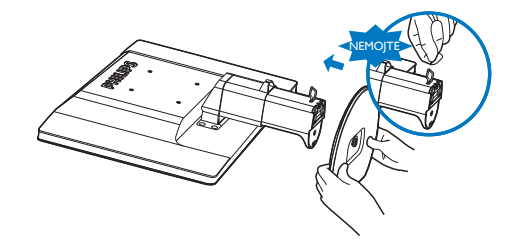

#### Povezivanje s prijenosnim računalom

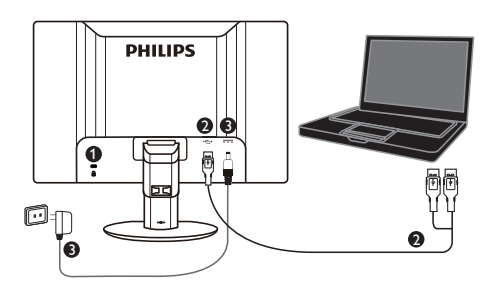

- **1** Kensington protuprovalna brava
- **2** USB veza
- **3** AC na DC adapter 5V/3A (po izboru) DSA-20PFE-05 FEU 050300 DSA-20PFE-05 FCH 050300

DSA-20PFE-05 FUS 050300

Tehnički podaci: 100-240 V AC, 50/60 Hz (ulaz), 0,7A; 5VDC, 3A (izlaz)

Proizvođač: DEEVAN ENTERPRISE CO., LTD.

# **A** Napomena

Zapamtite da prije početka korištenja USB monitora na prijenosno računalo treba instalirati softver DisplayLink.

#### Povezivanje s prijenosnim računalom

- 1. Instalirajte softver DisplayLink na prijenosno računalo.
- 2. Spojite isporučeni USB "Y" kabel između prijenosnog računala i monitora. Strana s jednim priključkom spaja se na monitor, a strana s dva "Y" priključka na prijenosno računalo.
- 3. Operativni sustav će prepoznati USB monitor i automatski ga uključiti kada sustav Windows instalira upravljački program.
- 4. USB monitor može se koristiti kao drugi monitor

5. Oba "Y" priključka gurnite u 2 USB priključka na prijenosnom računalu kako bi monitor mogao primati dovoljno stabilnog napajanja.

#### **A** Napomena

- 1. Možda ćete morati iznova pokrenuti prijenosno računalo kako bi ono moglo ispravno prepoznati USB monitor.
- 2. Mnoga nova prijenosna računala mogu osigurati dovoljno napajanja putem samo 1 USB priključka, a u tom slučaju možete po želji i u slučaju potrebe osloboditi 1 USB priključak.Ako zaslon treperi s 1 USB priključkom ili se ne uključuje, tada koristite 2 USB priključka.
- 3. U rijetkim slučajevima, 2 USB priključka vašeg prijenosnog računala neće imati dovoljno izlaznog napajanja za monitor; u tom slučaju morat ćete kupiti dodatni DC adapter.

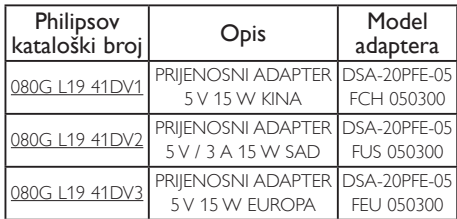

Više pojedinosti zatražite od [www.philips.com/](www.philips.com/support) support ili lokalne službe za pomoć u vezi monitora.

4. Napominjemo da se USB monitor ne može priključiti kao primarni monitor na samostalno računalo.

# **1** Upozorenje

Nikad ne skidajte poklopac osim ako ste za to kvalificirani, uređaj je pod opasnim naponom. Koristite samo DC adapter koji je naveden u korisničkim uputama.

#### **3** Obavijesti o razlučivosti

Ovaj monitor je predviđen za optimalan rad na njegovoj prirodnoj razlučivosti, 1920 x 1080 @ 60 Hz.

#### **4** Fizička funkcija

#### Nagib

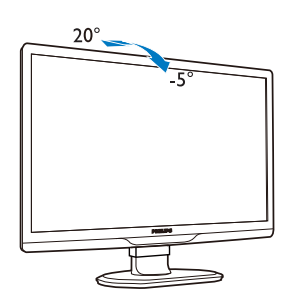

#### Zakretanje

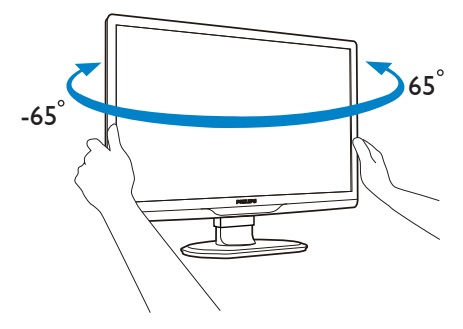

#### Podešavanje visine

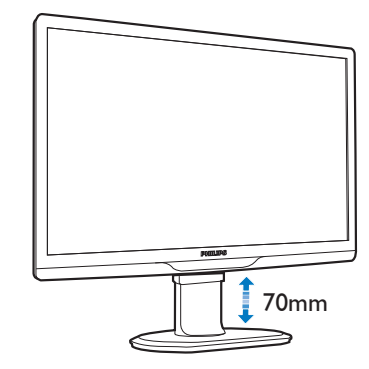

#### **G** Napomena

Prije podešavanja visine uklonite blokadu zatika za podešavanja visine.

Prije podizanja monitora umetnite blokadu zatika za podešavanje visine.

# <span id="page-8-0"></span>2.2 Skinite postolje za bazu i bazu

#### **Uklonite postolje baze**

Prije početka rastavljanja baze monitora, molimo slijedite upute u nastavku kako biste izbjegli štetu i ozljede.

1. Izvucite bazu monitora na maksimalnu visinu.

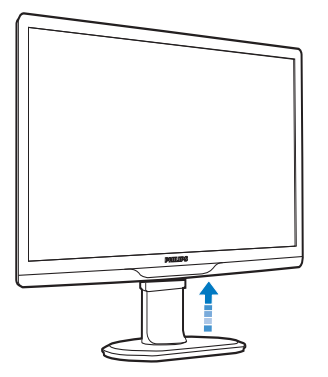

2. Pažljivo postavite monitor prednjom stranom na glatku površinu kako se ekran ne bi ogrebao ili oštetio.

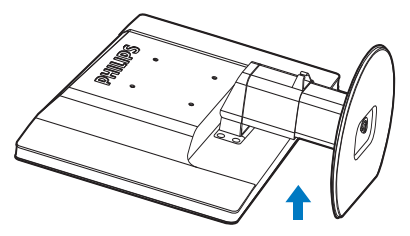

3. Otpustite blokadu za fiksiranje postolja i zatim svucite stalak baze sa stupa postolja.

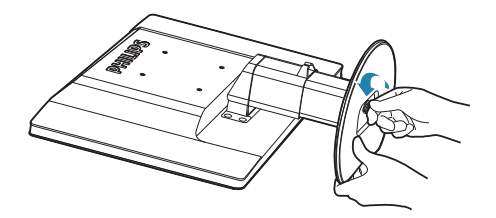

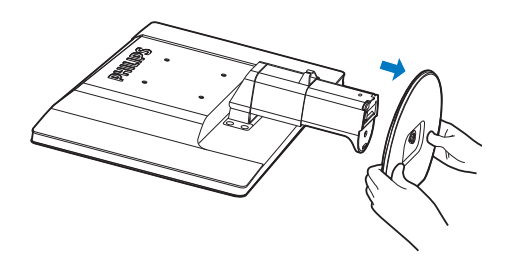

#### 2 Skinite bazu

# Stanje:<br>• 7a

- • Za primjenu s montažom premaVESA standardu.
- 1. Skinite 8 poklopca s vijaka.

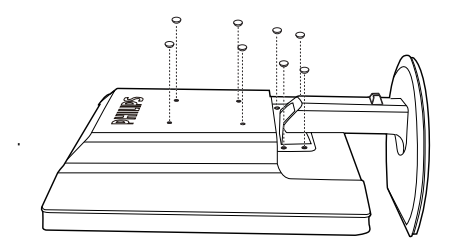

2. Uklonite 4 vijka i zatim skinite bazu s monitora.

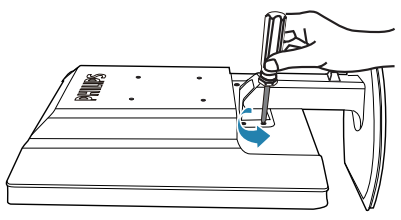

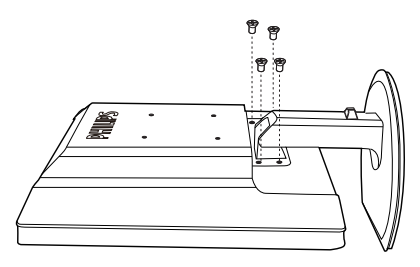

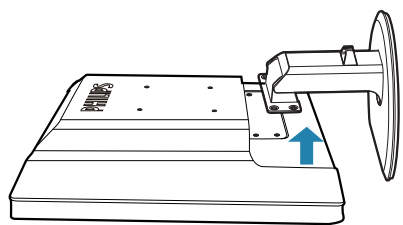

# Napomena

Ovaj monitor prihvaća 100 mm x 100 mm sučelje za montažu sukladno VESA standardu.

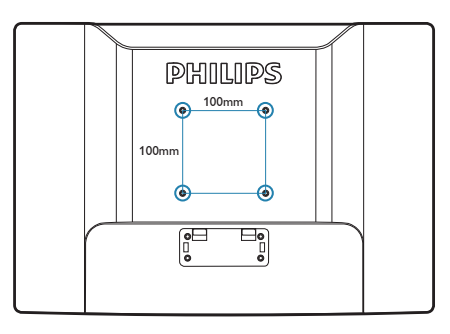

# <span id="page-10-0"></span>3. Upotreba USB monitora

# 3.1 Uvod

USB monitor vam omogućuje da dijelite slike između prijenosnog računala i monitora jednostavnim priključivanjem USB kabela na prijenosno računalo. Nisu potrebni dodatni kabeli napajanja ili video kablovi, što omogućava jednostavnu vezu prijenosnog računala i monitora putem samo jednog kabela, s ultra niskom potrošnjom energije.

# 3.2 Instalacija softvera DisplayLink **Graphics**

Ako USB monitor želite koristiti kao sekundarni zaslon, u vaš sustav Windows potrebno je instalirati softver DisplayLink Graphics. Štoviše, softver vam omogućuje jednostavno upravljanje željenim postavkama pri pregledavanju slika. Upravljački program je kompatibilan sa sustavima Microsoft Windows, što obuhvaća Microsoft Windows 7,Vista i XP. Napominjemo da zaslon neće raditi u DOS-u.

#### Postupak instalacije:

1. Dvaput kliknite datoteku Setup.exe na priloženom CD disku, nakon čega će iskočiti prozor Kontrola korisničkog računa. (ako je aktivirano u OS-u)

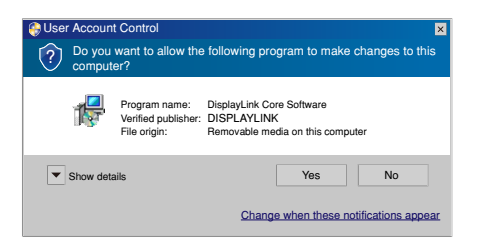

2. Kliknite Yes (Da), otvorit će se prozor sa sporazumom o licenci za krajnjeg korisnika softvera DisplayLink.

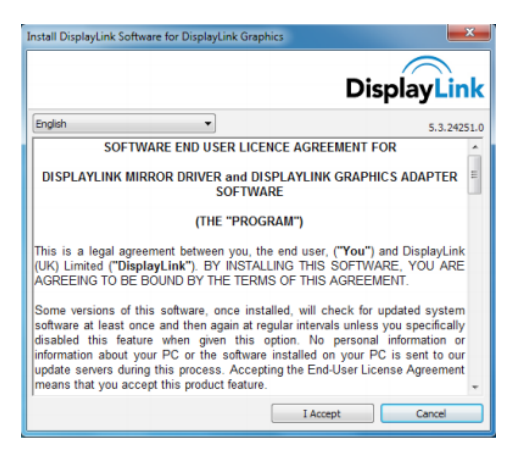

3. Kliknite I Accept (Prihvaćam), nakon čega će započeti instalacija softvera

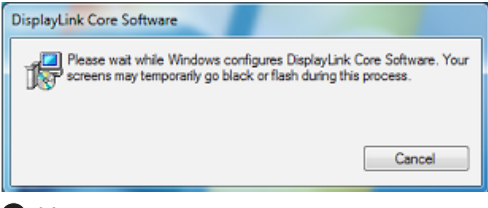

#### **A** Napomena

Ekran će treptati ili će se za vrijeme instalacije zacrniti. Gornji okvir za instalaciju će nestati, ali na kraju instalacije neće se prikazati poruka.

4. Nakon završene instalacije softvera, priključite USB monitor na prijenosno računalo putem USB kabela i u programskoj traci će se prikazati "Found new device" (Pronađen novi uređaj).

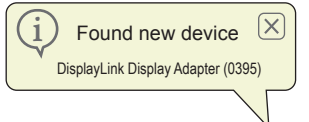

- 5. DisplayLink Graphics će se automatski instalirati čim se pronađe uređaj.
- 6. Po dovršetku instalacije, trebat ćete ponovno pokrenuti sustav prijenosnog računala kako biste mogli početi koristiti USB monitor.
- 7. Slike ćete na USB monitoru moći gledati tek kadaWindows dovrši postupak pokretanja.

# <span id="page-11-0"></span>3.3 Kako upravljati zaslonom

#### 1 Sustav Windows 7

U Windows 7 možete konfigurirati DisplayLink uređaj korištenjemWindows Display Proper ties (WDP). WDP daje jednostavan način za spajanje, rotaciju i dupliciranje ekrana kao izmjenu razlučivosti ekrana.

#### 1. OtvaranjeWDP

Nekoliko je načina za otvaranje WDP.

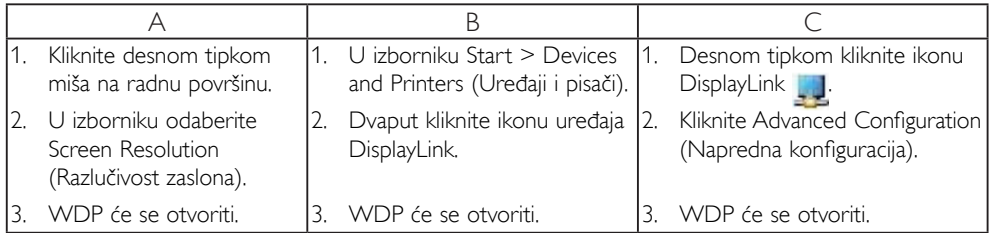

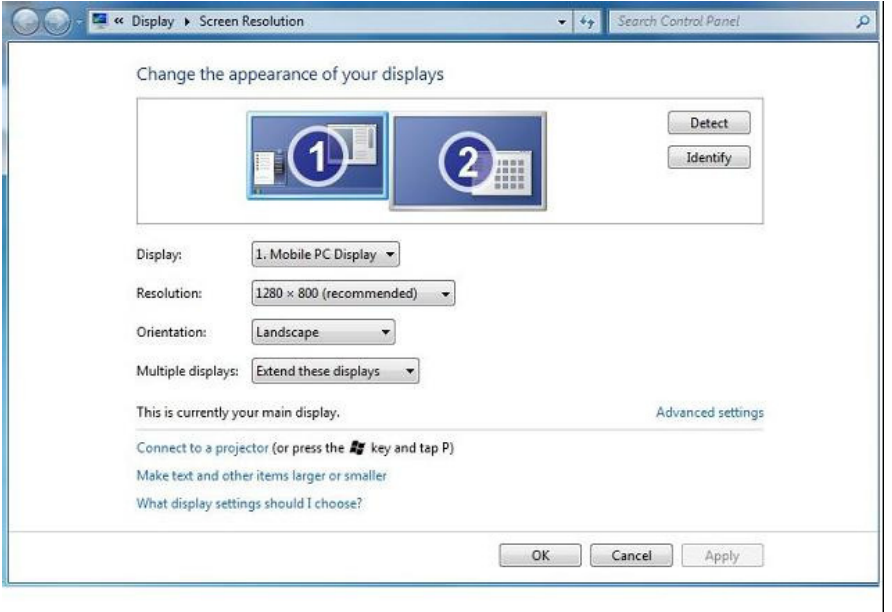

#### 2. Podešavanje zaslona

Držite se sljedećeg postupka pri podešavanju zaslona.

Podešavanje zaslona

2.1. Otvorite Screen Resolution (Razlučivost zaslona).

2.2. Podesite mogućnosti zaslona.Više pojedinosti o svakoj mogućnosti potražite u donjoj tablici.

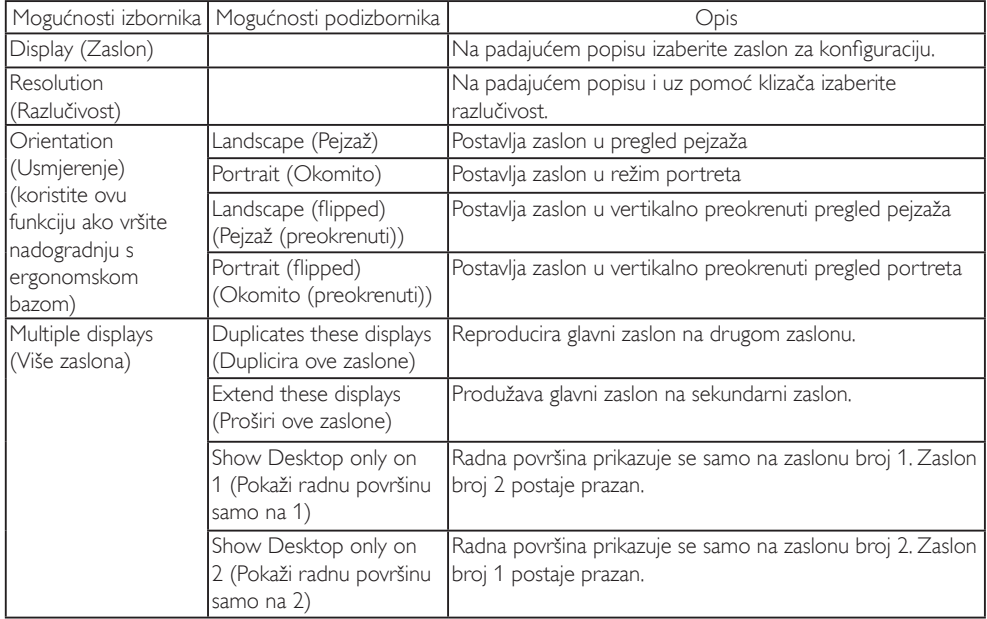

#### Tablica 1:WDP mogućnosti

Upravljanje načinom rada spojenog DisplayLink zaslona, to je također moguće uz pomoć Windows tipke + P za prikaz izbornika (ciklično kretanje kroz to) za promjenu načina rada.

#### 3. Upravljanje zaslonom

 3.1. Pritisnite Windows tipku + P. Prikazat će se sljedeći izbornik.

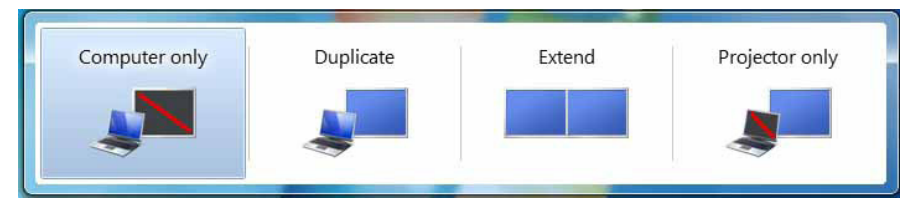

3.2. Kliknite jednu od mogućnosti. Zaslon će se osvježiti na temelju vašeg izbora.

#### Aplikacija ikone za DisplayLink

Možete konfigurirati ponašanje DisplayLink USB Graphics pomoću ikone aplikacije DisplayLink u programskoj traci, kad postoji.

#### 4. Ako želite prikazati izbornik za DisplayLink Manager

4.1. U programskoj traci, kliknite strelicu Prikaži skrivene ikone za prikaz svih dostupnih ikona.

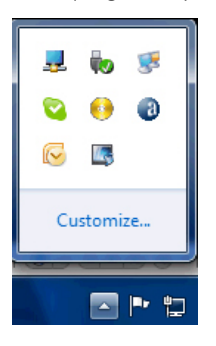

4.2. Kliknite ikonu DisplayLink , J, prikazat će se izbornik s nekoliko mogućnosti poput

sljedećih

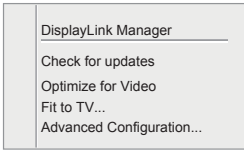

Više pojedinosti o svakoj mogućnosti potražite u donjoj tablici:

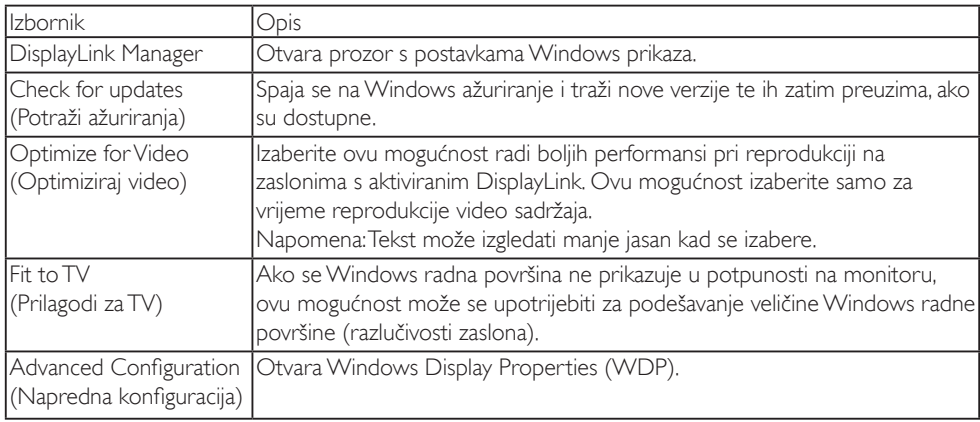

#### 2 Sustavi Windows Vista i Windows XP

Kada je USB monitor priključen na prijenosno računalo s Windows Vista i Windows XP sustavom, u programskoj traci pojavit će se ikona DisplayLink. Ovo vam pruža pristup izborniku za DisplayLink Manager.

#### Ako želite koristiti izbornik za DisplayLink Manager

1. Kliknite DisplayLink ikonu **u u** u programskoj traci.

Otvorit će se prikazani prozor.

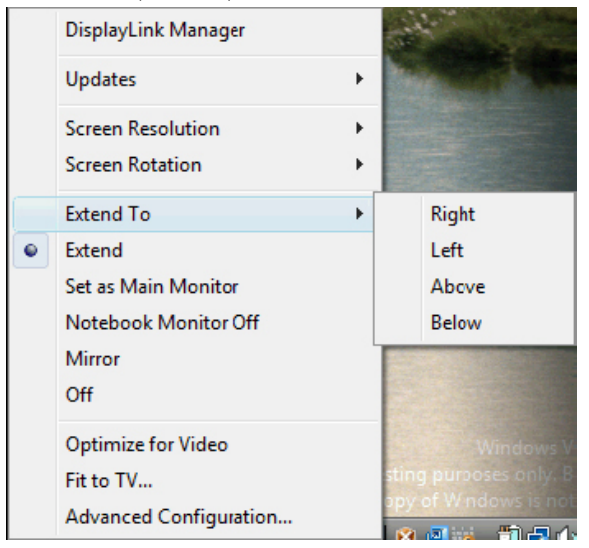

2. Više pojedinosti o svakoj mogućnosti potražite u donjoj tablici.

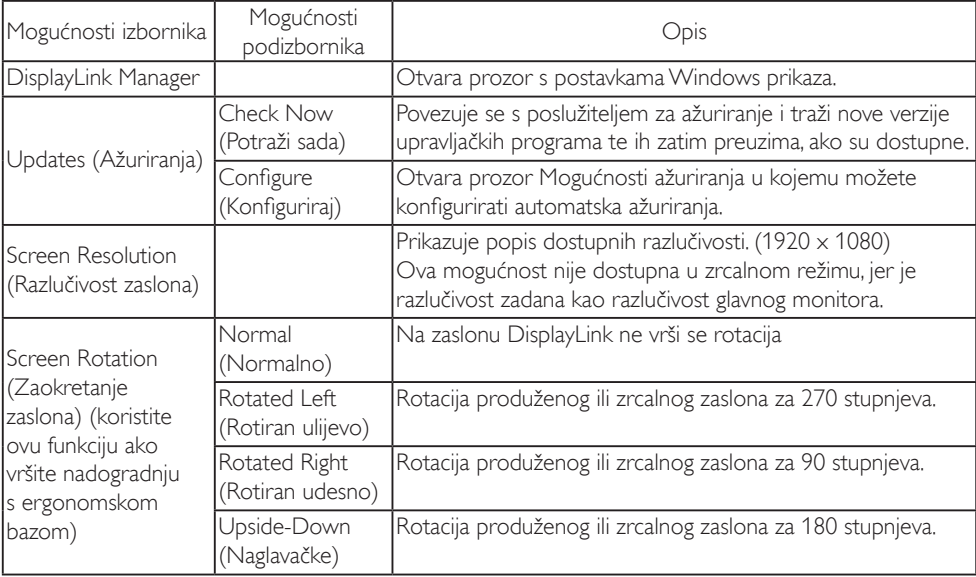

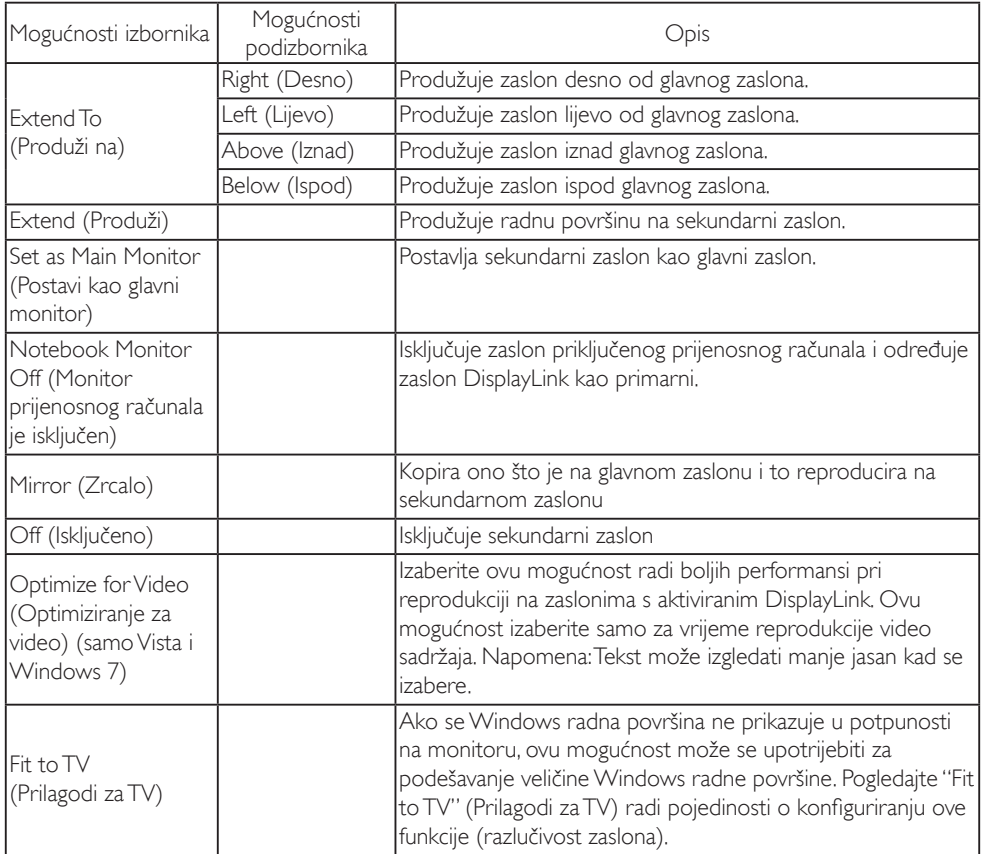

### Napomena

Molimo posjetite DisplayLink web stranicu http://www.displaylink.com/support/downloads.php i tamo potražite najnovije podatke s više pojedinosti o DisplayLink softveru.

# <span id="page-16-0"></span>4. Tehnički podaci

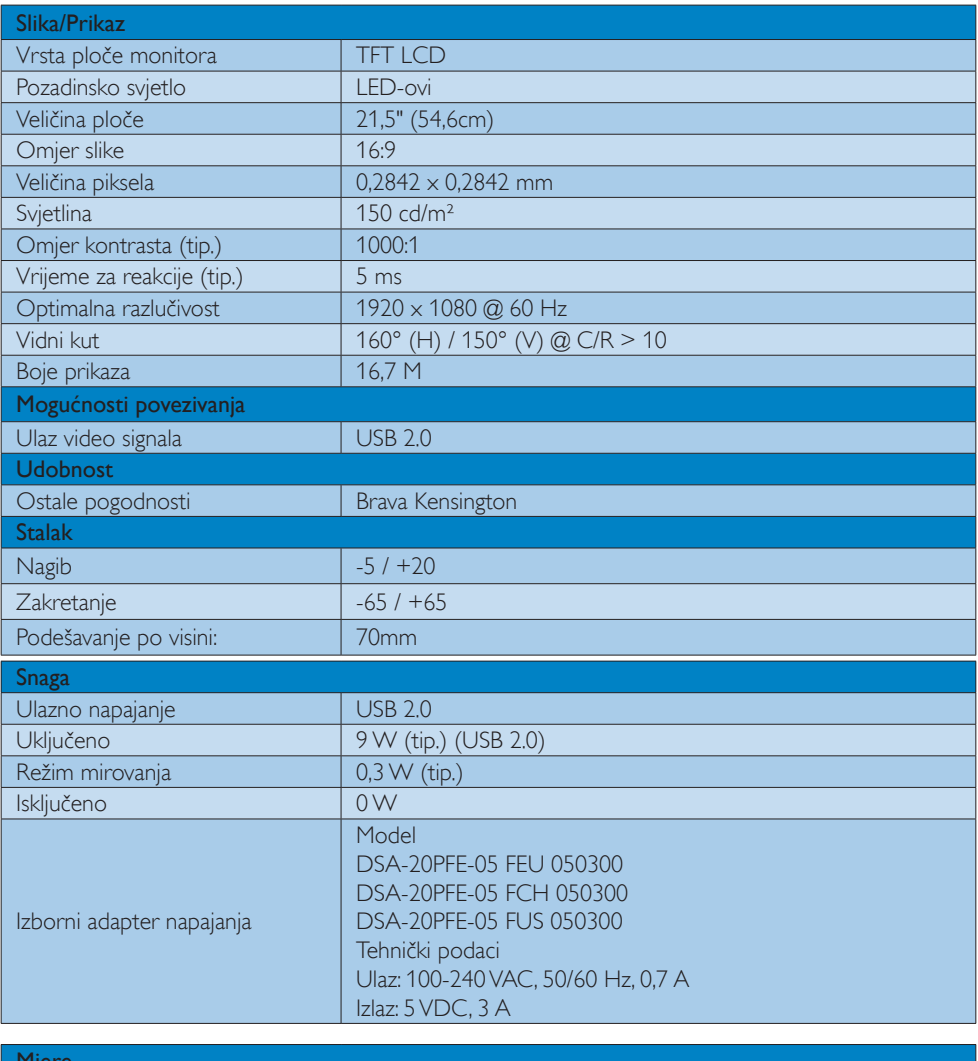

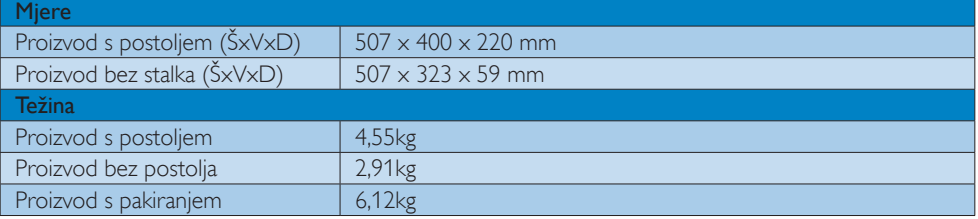

<span id="page-17-0"></span>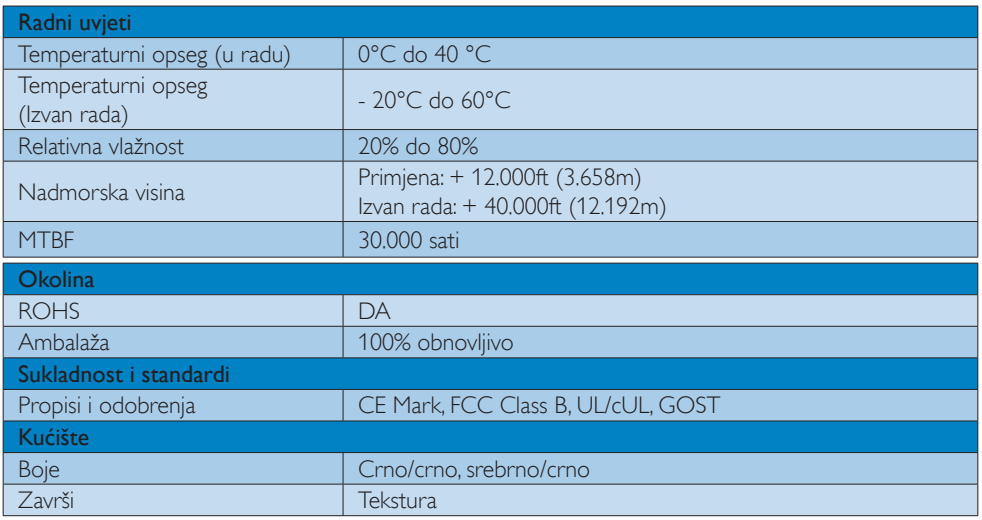

#### Napomena

1. Ovi podaci podliježu promjenama bez najave. Posjetite www.philips.com/support za preuzimanje najnovije verzije letka.

# 4.1 Razlučivost iVeć pripremljeni režimi

**1** Preporučena razlučivost

1920 x 1080 @ 60 Hz

 Napomena USB monitor koristi USB 2.0 480 Mb/s.

# <span id="page-18-0"></span>5. Informacije o propisima

#### Lead-free Product

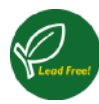

Lead free display promotes environmentally sound recovery and disposal of waste from electrical and electronic equipment.Toxic

substances like Lead has been eliminated and compliance with European community's stringent RoHs directive mandating restrictions on hazardous substances in electrical and electronic equipment have been adhered to in order to make Philips monitors safe to use throughout its life cycle.

#### CE Declaration of Conformity

This product is in conformity with the following standards

- EN60950-1:2006 (Safety requirement of Information Technology Equipment).
- EN55022:2006 (Radio Disturbance requirement of Information Technology Equipment).
- • EN55024:1998+A1:2001+A2:2003 (Immunity requirement of Information Technology Equipment).
- EN61000-3-2:2006 (Limits for Harmonic Current Emission).
- • EN61000-3-3:1995+A1:2001+A2:2005 (Limitation of Voltage Fluctuation and Flicker) following provisions of directives applicable.
- 2006/95/EC (Low Voltage Directive).
- 2004/108/EC (EMC Directive).
- 2005/32/EC (EuP Directive, EC No. 1275/2008 mplementing Directive for Standby and Off mode power consumption) and is produced by a manufacturing organization on ISO9000 level.

### Federal Communications Commission (FCC) Notice (U.S. Only)

 $\bigoplus$  This equipment has been tested and found to comply with the limits for a Class B digital device, pursuant to Part 15 of the FCC Rules.These limits are designed to provide reasonable protection against harmful interference in a residential installation. This equipment generates, uses and can radiate radio frequency energy and, if not installed and used in accordance with the instructions, may cause harmful interference to radio communications.

However, there is no guarantee that interference will not occur in a particular installation. If this equipment does cause harmful interference to radio or television reception, which can be determined by turning the equipment off and on, the user is encouraged to try to correct the interference by one or more of the following measures:

- Reorient or relocate the receiving antenna.
- Increase the separation between the equipment and receiver.
- Connect the equipment into an outlet on a circuit different from that to which the receiver is connected.
- Consult the dealer or an experienced radio/TV technician for help.
- Changes or modifications not expressly approved by the party responsible for compliance could void the user's authority to operate the equipment.

Use only RF shielded cable that was supplied with the monitor when connecting this monitor to a computer device.

To prevent damage which may result in fire or shock hazard, do not expose this appliance to rain or excessive moisture.

THIS CLASS B DIGITAL APPARATUS MEETS ALL REQUIREMENTS OFTHE CANADIAN INTERFERENCE-CAUSING EQUIPMENT REGULATIONS.

#### FCC Declaration of Conformity

Declaration of Conformity for Products Marked with FCC Logo,

#### United States Only

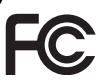

This device complies with Part 15 of the FCC Rules. Operation is subject to the following two conditions: (1) this device may not cause harmful interference, and (2) this device must accept any interference received, including interference that may cause undesired operation.

#### Commission Federale de la Communication (FCC Declaration)

Cet équipement a été testé et déclaré conforme auxlimites des appareils numériques de class B,aux termes de l'ar ticle 15 Des règles de la FCC. Ces limites sont conçues de façon à fourir une protection raisonnable contre les interférences nuisibles dans le cadre d'une installation résidentielle.

CET appareil produit, utilise et peut émettre des hyperfréquences qui, si l'appareil n'est pas installé et utilisé selon les consignes données, peuvent causer des interférences nuisibles aux communications radio. Cependant, rien ne peut garantir l'absence d'interférences dans le cadre d'une installation particulière. Si cet appareil est la cause d'interférences nuisibles pour la réception des signaux de radio ou de télévision, ce qui peut être décelé en fermant l'équipement, puis en le remettant en fonction, l'utilisateur pourrait essayer de corriger la situation en prenant les mesures suivantes:

- Réorienter ou déplacer l'antenne de réception.
- Augmenter la distance entre l'équipement et le récepteur.
- Brancher l'équipement sur un autre circuit que celui utilisé par le récepteur.
- Demander l'aide du marchand ou d'un technicien chevronné en radio/télévision.
- $\bigoplus$  Toutes modifications n'ayant pas reçu l'approbation des services compétents en matière de conformité est susceptible d'interdire à l'utilisateur l'usage du présent équipement.

N'utiliser que des câbles RF armés pour les connections avec des ordinateurs ou périphériques.

CET APPAREIL NUMERIQUE DE LA CLASSE B RESPECTETOUTES LES EXIGENCES DU REGLEMENT SUR LE MATERIEL BROUILLEUR DU CANADA.

#### EN 55022 Compliance (Czech Republic Only)

This device belongs to category B devices as described in EN 55022, unless it is specifi cally stated that it is a Class A device on the specification label. The following applies to<br>devices in Class A of EN 55022 (radius of protection up to 30 meters). The user of the device is obliged to take all steps necessary to remove sources of interference to telecommunication or other devices

.<br>Pokud naní na tvoovám štítku počítače uvedeno, že spadá do do třídy A podle EN 55022. s consultation in the syponemic survey position of the second section in the system of the system of the system<br>The second automatic for the system of the SSO22. Pro zalitzeni zalitazená do titiqy A (chranny<br>The system of jiných zařízení je uživatel povinnen provést taková opatřaní, aby rušení odstranil.

#### Polish Center for Testing and Certification **Notice**

The equipment should draw power from a socket with an attached protection circuit (a three-prong socket).All equipment that works together (computer, monitor, printer, and so on) should have the same power supply source.

The phasing conductor of the room's electrical installation should have a reserve short-circuit protection device in the form of a fuse with a nominal value no larger than 16 amperes (A).

To completely switch off the equipment, the power supply cable must be removed from the power supply socket, which should be located near the equipment and easily accessible.

A protection mark "B" confirms that the equipment is in compliance with the protection usage requirements of standards PN-93/T-42107 and PN-89/E-06251.

#### Wymagania Polskiego Centrum Badań i Certyfikacji

**Prymagamia 1 Disnego Centrum Dataen i Certyjinacji**<br>Urządzenie powinno być zasilane z gniazda z przyłączonym obwodem ochronnym (gniazdo z<br>kolkiem). Współpracujące ze sobą urządzenia (komputer, monitor, drukarka) powinny b

Instalacja elektryczna pomieszczenia powinna zawierać w przewodzie fazowym rezerwową ochronę<br>przed zwarciami, w postaci bezpiecznika o wartości znamionowej nie większej niż 16A (amperów). .<br>W celu całkowitego wyłaczenia urządzenia z sieci zasilania, należy wyjąć wtyczkę kabla<br>zasilającego z gniazdka, które powinno znajdować się w pobliżu urządzenia i być łatwo dostępne Znak bezpieczeństwa "B" potwierdza zgodność urządzenia z wymaganiami bezpieczeństwa użytkowania zawartymi w PN-93/T-42107 i PN-89/E-06251.

#### Pozostałe instrukcje bezpieczeństwa

- Nie należy używać wtyczek adapterowych lub usuwać kołka obwodu ochronnego z wtyczki.<br>Jeżeli konieczne jest użycie przedłużacza to należy użyć przedłużacza 3-żylowego z<br>prawidłowo połączonym przewodem ochronnym.
- prawiatowo potączonym przewoacem ocnromnym.<br>System komputerowy należy zabezpieczyć przez nagłymi, chwilowymi wzrostami lub spadkami napięcia, używając eliminatora przepięć, urządzenia dopasowującego lub<br>bezzakłoceniowego ź
- \* Należy upewnić się, aby nic nie leżało na kablach systemu komputerowego, oraz aby kable nie były umieszczone w miejscu, gdzie można byłoby na nie nadeptywać lub potykać się o nie.
- Nie należy rozlewać napojów ani innych płynów na system komputerowy.
- $^\bullet$  Nie należy wpychać żadnych przedmiotów do otworów systemu komputerowego, gdyż może to spowodować pożar lub porażenie prądem, poprzez zwarcie elementów wewnętrznych.
- to spowoarowa poznat tus porazeme prącem, poprzez zwarene teementow wewnętrznych.<br>System komputerowy powinien znajdować się z dala od grzejników i źródł ciepła. Ponadto me należy blokować otworów wentylacyjnych. Należy umk

#### North Europe (Nordic Countries) Information

Placering/Ventilation

#### VARNING:

FÖRSÄKRA DIG OM ATT HUVUDBRYTARE OCH UTTAG ÄR LÄTÅTKOMLIGA, NÄR DU STÄLLER DIN UTRUSTNING PÅPLATS.

Placering/Ventilation

#### ADVARSEL:

SØRG VED PLACERINGEN FOR, AT NETLEDNINGENS STIK OG STIKKONTAKT ER NEMTTILGÆNGELIGE.

Paikka/Ilmankierto

#### VAROITUS:

SIIOITA LAITE SITEN, ETTÄ VERKKOJOHTO VOIDAAN TARVITTAESSA HELPOSTI IRROTTAA PISTORASIASTA.

Plassering/Ventilasjon

#### ADVARSEL:

NÅR DETTE UTSTYRET PLASSERES, MÅ DU PASSE PÅ AT KONTAKTENE FOR STØMTILFØRSEL ER LETTE Å NÅ.

#### Ergonomie Hinweis (nur Deutschland)

Der von uns gelieferte Farbmonitor entspricht den in der "Verordnung über den Schutz vor Schäden durch Röntgenstrahlen" festgelegten Vorschriften.

Auf der Rückwand des Gerätes befindet sich ein Aufkleber, der auf die Unbedenklichkeit der Inbetriebnahme hinweist, da dieVorschriften über die Bauart von Störstrahlern nach Anlage III ¤ 5 Abs. 4 der Röntgenverordnung erfüllt sind.

Damit Ihr Monitor immer den in der Zulassung geforderten Werten entspricht, ist darauf zu achten, daß

- 1. Reparaturen nur durch Fachpersonal durchgeführt werden.
- 2. nur original-Ersatzteile verwendet werden.
- 3. bei Ersatz der Bildröhre nur eine bauar tgleiche eingebaut wird.

Aus ergonomischen Gründen wird empfohlen, die Grundfarben Blau und Rot nicht auf dunklem Untergrund zu verwenden (schlechte Lesbarkeit und erhöhte Augenbelastung bei zu geringem Zeichenkontrast wären die Folge). Der arbeitsplatzbezogene Schalldruckpegel nach DIN 45 635 beträgt 70dB (A) oder weniger.

**AN ACHTUNG: BEIM AUFSTELLEN** DIESES GERÄTES DARAUF ACHTEN, DAß NETZSTECKER UND NETZKABELANSCHLUß LEICHT ZUGÄNGLICH SIND.

#### China RoHS

The People's Republic of China released a regulation called "Management Methods for Controlling Pollution by Electronic Information Products" or commonly referred to as China RoHS.All products including CRT and Monitor which are produced and sold for China market have to meet China RoHS request.

中国大陆RoHS

根据中国大陆《电子信息产品污染控制管理办法》(也称为中国大陆RoHS), 以下部分列出了本产品中可能包含的有毒有害物质或元素的名称和含量

本表适用之产品

显示器(液晶及CRT)

有毒有害物质或元素

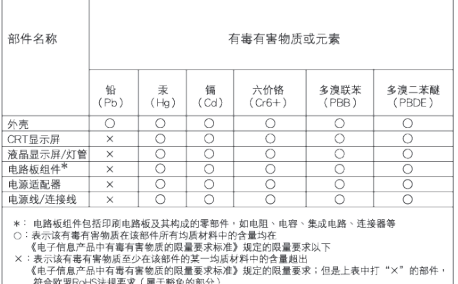

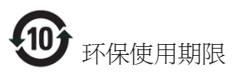

此标识指期限 ( 十年 ), 电子信息产品中含有 的有毒有害物质或元素在正常使用的条件 下不会发生外泄或突变 , 电子信息产品用户 使用该电子信息产品不会对环境造成严重 污染或对其人身、 财产造成严重损害的期 限.

《废弃电器电子产品回收处理管理条例》提示性 说明

为了更好地关爱及保护地球,当用户不再需要此 产品或产品寿命终止时,请遵守国家废弃电器电 子产品回收处理相关法律法规,将其交给当地具 有国家认可的回收处理资质的厂商进行回收处 理。

# <span id="page-23-0"></span>6. Podrška kupcima i jamstvo

#### 6.1 Philipsova politika u slučaju oštećenja piksela za monitore s plosnatim zaslonom

Philips nastoji isporučiti proizvode najviše kvalitete. Koristimo neke od najnaprednijih industrijskih proizvodnih procesa i prakticiramo strogu kontrolu kvalitete. Međutim, ponekad se oštećenja piksela ili podpiksela na pločamaTFT monitora koje se koriste kod monitora ravnih ploča ne mogu izbjeći. Nijedan proizvođač ne može jamčiti da će sve ploče imati neoštećene piksele, ali Philips jamči da će se svaki monitor s neprihvatljivim brojem oštećenja popraviti ili zamijeniti u okviru jamstva. Ova obavijest objašnjava različite vrste oštećenja piksela i definira prihvatljive razine oštećenja za svaku vrstu. Za kvalificiranje za popravak ili zamjenu pod jamstvom, broj oštećenih piksela na ploči TFT monitora mora premašivati ove prihvatljive razine. Primjerice, oštećenja na monitoru može imati najviše 0.0004% podpiksela. Nadalje, Philips postavlja čak i više standarde kvalitete za određene vrste ili kombinacije oštećenja piksela koje su primjetnije od ostalih. Ova polica vrijedi diljem svijeta.

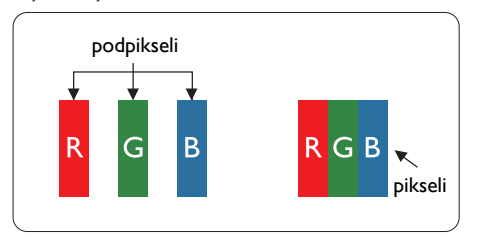

### Pikseli i podpikseli

Piksel ili element slike sastoji se od tri podpiksela u primarnim bojama crvene, zelene i plave. Mnogo piksela zajedno oblikuje sliku. Kad svi pikseli i podpikseli svijetle, trobojni pikseli zajedno izgledaju kao jedan bijeli piksel. Kad su svi tamni, trobojni podpikseli zajedno izgledaju kao jedan crni piksel. Ostale kombinacije svijetlih i tamnih podpiksela izgledaju kao pikseli drugih boja.

#### Vrste oštećenja piksela

Oštećenja piksela i podpiksela na zaslonu se pojavljuju na različite načine. Unutar svake kategorije postoje dvije kategorije oštećenja piksela i nekoliko vrsta oštećenja podpiksela.

#### Oštećenja svijetlih točaka.

Greške svijetle točke prikazane su kao pikseli ili podpikseli koji su uvijek osvijetljeni ili "pokrenuti". Svijetla točka je podpiksel koji se ističe na zaslonu kada su na monitoru prikazani tamni dijelovi. Postoje tri vrste greške svijetle točke.

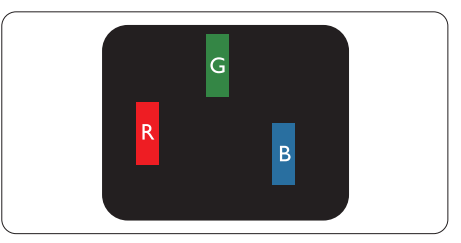

Jedan svijetli crveni,zeleni ili plavi podpiksel.

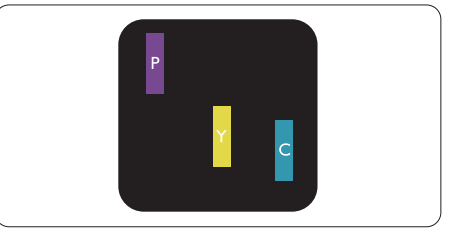

Dva susjedna svijetla podpiksela:

- $C$ rveno + Plavo = Grimizno
- $C$ rveno + Zeleno = Žuto
- $Zeleno + \text{Plavo} = \text{Cijan}$  (Svijetlo plavo)

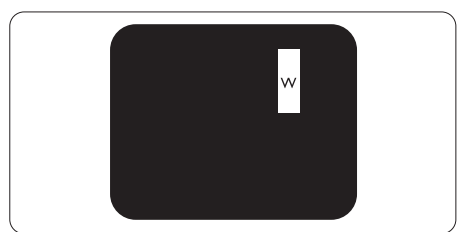

Tri susjedna svijetla podpiksela (jedan bijeli piksel).

#### **B** Napomena

Crvena ili plava svijetla točka više je od 50 posto svjetlija od susjednih točaka, dok je zelena svijetla točka 30 posto svjetlija od susjednih točaka.

### Oštećenja crnih točaka

Greške crne točke prikazane su kao pikseli ili podpikseli koji su uvijek tamni ili "isključeni". Tamna točka je podpiksel koji se ističe na zaslonu kada su na monitoru prikazani svijetli dijelovi. Postoje tri vrste greške tamne točke.

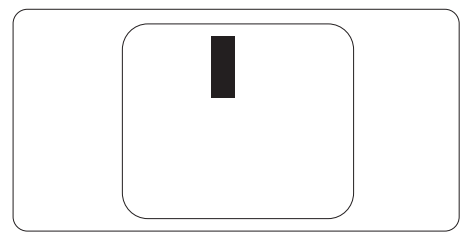

#### Blizina oštećenja piksela

Budući da oštećenja piksela ili podpiksela iste vrste koji su blizu jedni drugima mogu biti primjetnija, Philips također navodi dopuštena odstupanja za blizinu oštećenja piksela.

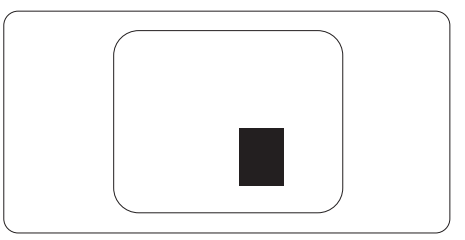

#### Dopuštena odstupanja u oštećenjima piksela

Za kvalificiranje za popravak ili zamjenu zbog oštećenja piksela tijekom razdoblja jamstva, pločaTFT monitora u Philipsovom monitoru ravnog zaslona mora imati oštećenja piksela koja premašuju dopuštena odstupanja navedena u sljedećim tablicama.

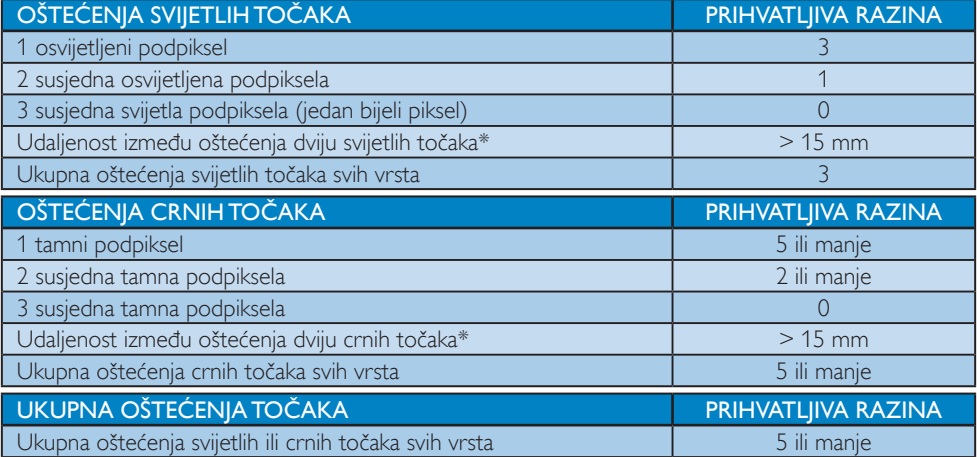

# **G** Napomena

1. Oštećenja 1 ili 2 susjednih podpiksela = oštećenje 1 točke

# <span id="page-25-0"></span>6.2 Podrška kupcima & Jamstvo

Obavijesti o obuhvaćenosti jamstvom i dodatne uvjete za podršku koji vrijede u vašoj regiji potražite na web stranici www.philips.com/support. Možete kontaktirati i telefonski broj Philips korisničkog centra koji je naveden u nastavku.

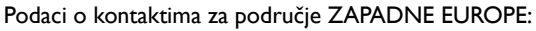

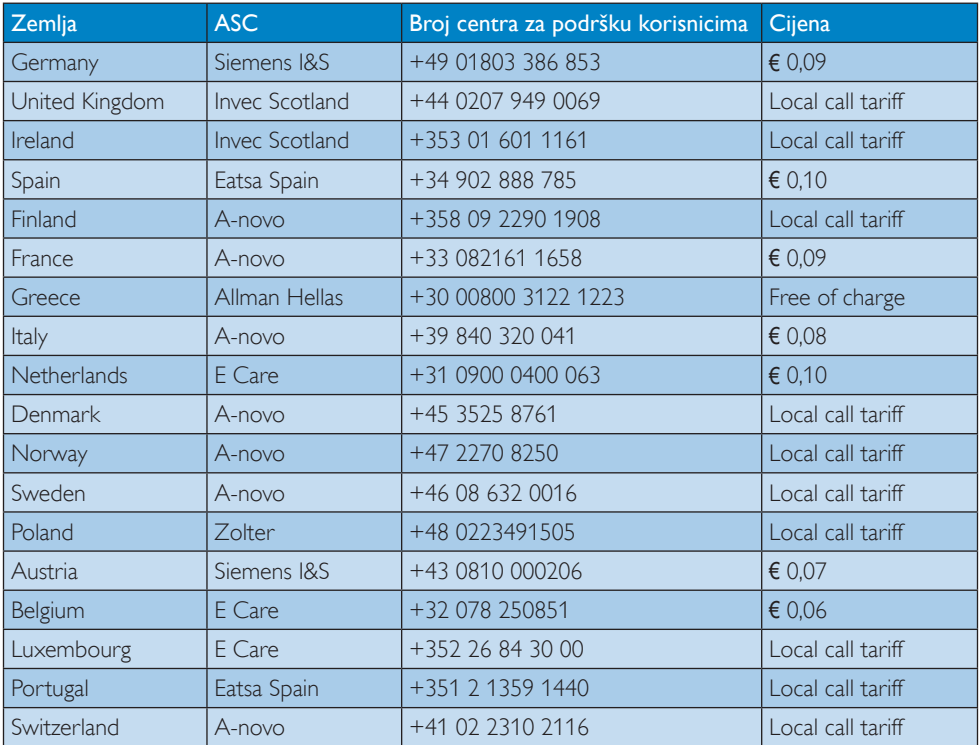

#### Kontakt podaci za područje ZAPADNE I ISTOČNE EUROPE:

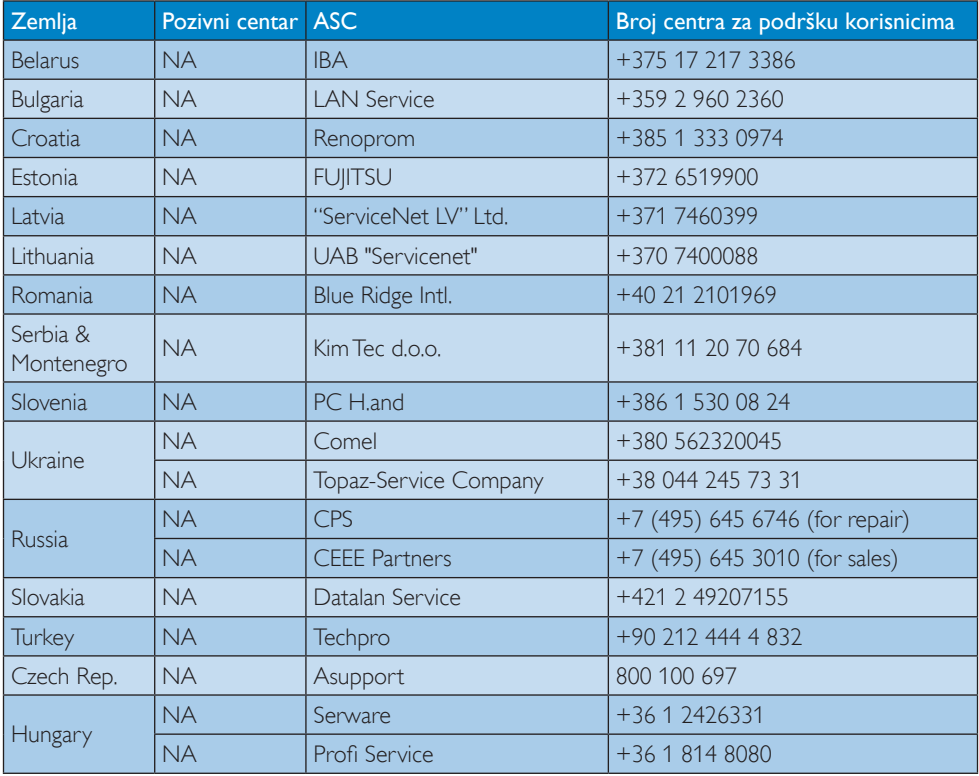

### Kontakt podaci za područje LATINSKE AMERIKE:

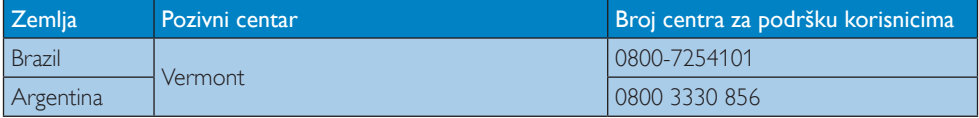

#### Kontakt podaci za Kinu:

Kina

Broj centra za podršku korisnicima : 4008 800 008

#### Kontakt podaci za SJEVERNU AMERIKU :

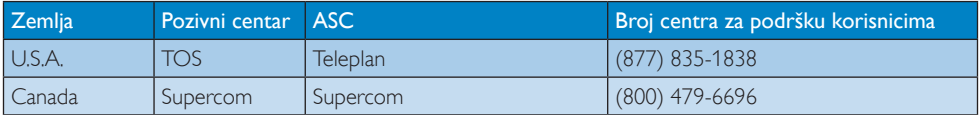

# Kontakt podaci za područje APMEA:

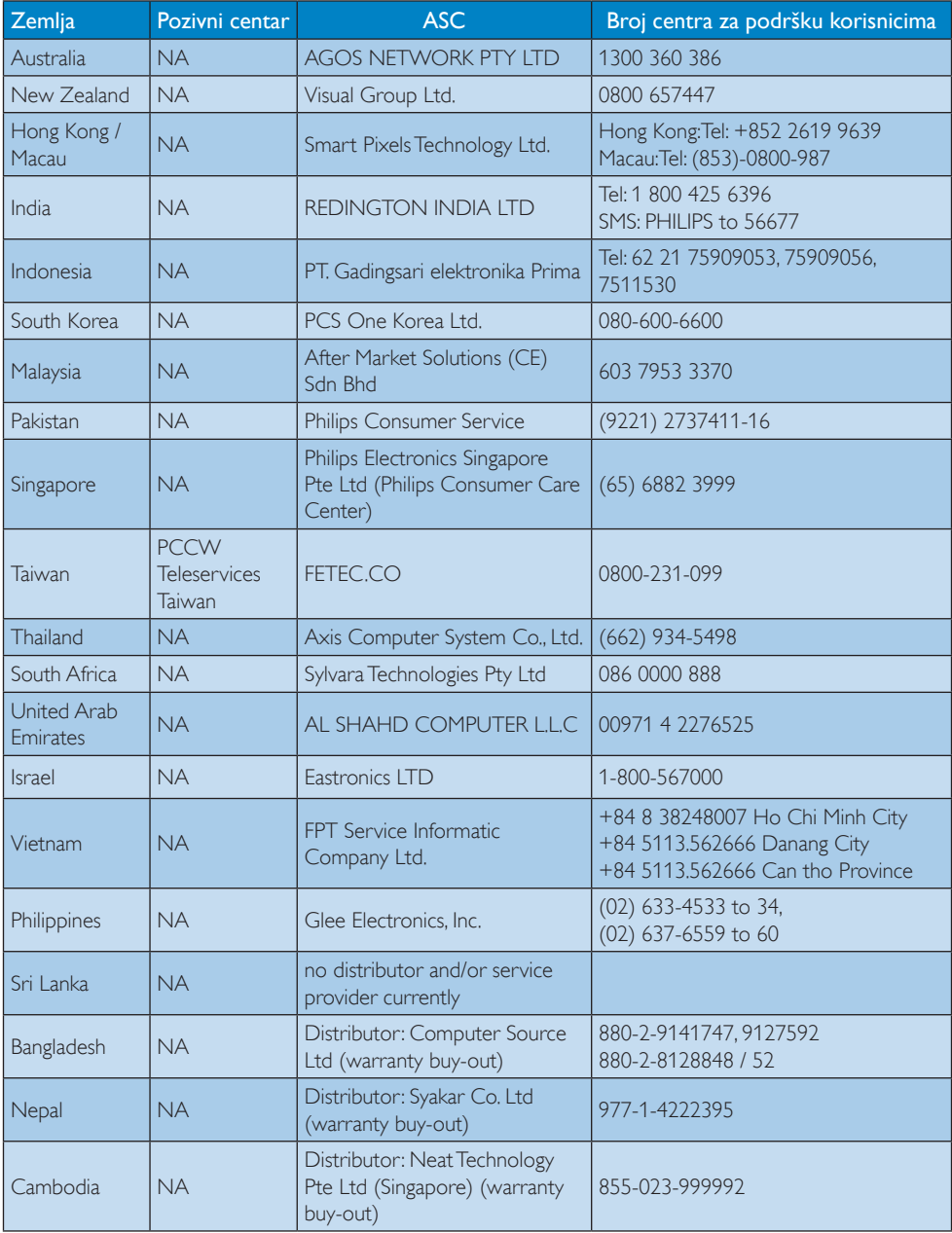

# <span id="page-28-0"></span>7. Rješavanje problema i Često postavljana pitanja

# 7.1 Rješavanje problema

Na ovoj stranici rješavaju se problemi koje ne može ispraviti korisnik.Ako problem ostane i nakon provedbi ovih rješenja, kontaktirajte Philipsovog predstavnika za podršku korisnicima.

# Najčešći problemi

#### Nema slike (LED napajanja ne svijetli)

- Provierite prikliučke. Provierite da li je USB kabel čvrsto priključen na monitor.
- Odvojite i opet spojite USB kabel.
- Provjerite stanje USB kabela. Ako je kabel pohaban ili oštećen, zamijenite ga.Ako su priključci prljavi, obrišite ih čistom krpom.

#### Nema slike (zaslon je crn iako je napajanje uključeno)

- Provjerite da li je USB kabel propisno priključen na računalo.
- Pobrinite se da računalo bude uključeno i da radi. Računalo se nalazi u stanju mirovanja, u štednom načinu rada ili prikazuje tamni čuvar ekrana. Pomaknite miš kako biste "probudili" računalo.

#### Treperenje slike, nestabilno zbog nedovoljnog napajanja

- Provjerite jesu li 2 USB priključka čvrsto priključena na prijenosnom računalu.
- Koristi se 5V/3A AC na DC adapter Pogledajte stranicu 5 (podaci o AC na DC adapteru).

### Slika "poskakuje" ili se kreće u ritmu valova

Odmaknite električne uređaje koji mogu biti uzrok smetnji dalje od monitora.

#### Ne može se pokrenuti DVD uz pomoć programa za reprodukciju DVD-a drugog proizvođača

Koristite Media Player koji ste dobili s operativnim sustavom.

### Vidljivi znakovi dima ili iskrenja

- Nemojte izvoditi bilo kakve korake za rješavanje problema.
- Odmah iskopčajte monitor iz glavnog izvora napajanja zbog sigurnosti.
- • Odmah kontaktirajte Philipsovog predstavnika za podršku korisnicima.

# 2 Problemi s prikazom slike

#### Nakon isključivanja napajanja na ekranu ostaje "naknadna slika","usnimljena slika" ili "slikaduh".

- Neprekidan prikaz mirnih ili statičnih slika na zaslonu tijekom duljeg razdoblja može rezultirati "izgorenom" slikom, također poznatom kao "dvostruka" ili "zamagljena" slika. "Izgorjela", "dvostruka" ili "zamagljena" slika dobro je poznata pojava vezana uz tehnologiju ploče LCD monitora. U većini slučajeva "izgorena", "dvostruka" ili "zamagljena" slika postepeno nestaje nakon određenog vremena nakon isključenja napajanja.
- Kada monitor ostavljate bez nadzora, uvijek pokrenite aktivni čuvar zaslona.
- Uvijek aktivirajte periodičko osvježivanje prikaza na ekranu ako LCD monitor pokaže nepromijenjeni statični sadržaj.
- Ako se ne aktivira čuvar ekrana ili aplikacija za periodično osvježavanje ekrana, to može dovesti do jakih simptoma "usnimljene slike","zaostale slike" ili "slike duha" koji neće iščeznuti i ne mogu se popraviti. Oštećenje koje je gore opisano nije obuhvaćeno jamstvom.

#### <span id="page-29-0"></span>Slika se čini izobličenom.Tekst je nejasan ili zamućen.

Odredite razlučivost zaslona računala jednako režimu s preporučenom prirodnom razlučivosti računala.

#### Zelene, crvene, plave i bijele točkice na ekranu

Zaostale točkice su normalna pojava kod LCD kristala koji se koriste u današnjim uvjetima tehnologije, više detalja nađite u propisima o LCD pikselima.

Više pomoći potražite u popisu Informativni centri za korisnike i kontaktirajte Philipsovu službu za pomoć korisnicima.

# 7.2 Općenita ČPP

#### P1: Je li LCD ekran otporan na ogrebotine?

- Odg.: Općenito se preporučuje da površinu zaslona ne izlažete prekomjernim udarcima i da je zaštitite od oštrih i tupih predmeta. Pri rukovanju monitorom, pobrinite se da na površinu zaslona ne djelujete pritiskom ili silom. Takve radnje mogu utjecati na uvjete jamstva.
- P2: Na koji način trebam čistiti površinu LCD-a?
- Odg.: Za normalno čišćenje koristite čistu i meku krpu. Za pojačano čišćenje koristite izopropilenski alkohol. Ne koristite druga otapala, poput etilnog alkohola, etanola, acetona, heksana i slično.
- P3: Jesu li Philipsovi LCD monitori Plugand-Play?
- Odg.: Da, monitori su plug-and-play kompatibilni s operativnim sustavima Windows 7/Vista/XP

#### P4: Što je to Lijepljenje slike, Utisnuta slika, Naknadna slika ili Slika-duh na LCD zaslonima?

Odg.: Neprekidan prikaz mirnih ili statičnih slika na zaslonu tijekom duljeg razdoblja može rezultirati "izgorenom" slikom, također poznatom kao "dvostruka" ili "zamagljena" slika. "Izgorjela", "dvostruka" ili "zamagljena" slika dobro je poznata pojava vezana uz tehnologiju ploče LCD monitora. U većini slučajeva "usnimljena slika","naknadna slika"ili"slika duh" postupno nestaje nakon određenog vremena nakon isključenja napajanja. Kada monitor ostavljate bez nadzora, uvijek pokrenite aktivni čuvar zaslona. Uvijek aktivirajte periodičko osvježivanje prikaza na ekranu ako LCD monitor pokaže nepromijenjeni statični sadržaj.

### **4** Upozorenje

Ako se ne aktivira čuvar ekrana ili aplikacija za periodično osvježavanje ekrana, to može dovesti do jakih simptoma "usnimljene slike","zaostale slike" ili "slike duha" koji neće iščeznuti i ne mogu se popraviti. Oštećenje koje je gore opisano nije obuhvaćeno jamstvom.

- P5: Zašto prikaz teksta na mom zaslonu nije oštar i zašto prikazuju nazubljene znakovi?
- Odg.: Vaš će LCD monitor naibolie raditi pri svojoj prirodnoj razlučivosti od 1920 x 1080 @ 60 Hz. Za najbolji prikaz koristite ovu razlučivost.

# <span id="page-30-0"></span>7.3 ČPP o USB monitoru

#### P1: OS prijenosnog računala ne prepoznaje monitor.

- Odg.: a. Provierite jeste li instalirali upravljački program / softver koji ste dobili s monitorom.
	- b. Najnoviji"DisplayLink" upravljački program možete preuzeti s http:// www.displaylink.com/support/ downloads.php
	- c. Možda ćete morati iznova pokrenuti prijenosno računalo kako bi ono moglo ispravno prepoznati USB monitor.

#### P2: Monitor ne prikazuje sliku / treperi / isključuje se i uključuje.

- Odg.: a. Za monitor je potrebna veza putem minimalno USB 2.0 priključka. Neće raditi na starijem USB 1.x standardu.
	- b. Provjerite jesu li oba priključka USB "Y" kabela priključena u USB priključke prijenosnog računala tako da monitor može dobivati dovoljno napajanja za pokretanje.
	- c. U rijetkim slučajevima, 2 USB priključka vašeg prijenosnog računala neće imati dovoljno snage za napajanje monitora, u tom slučaju morat ćete kupiti dodatni DC adapter.

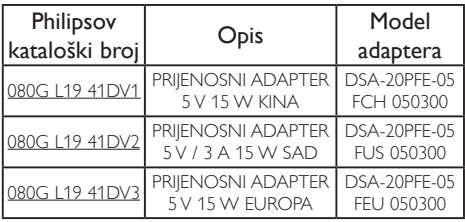

Više pojedinosti zatražite od [www.philips.com/](www.philips.com/support) support ili lokalne službe za pomoć u vezi monitora.

#### P3: Monitor se ne pokreće uz samostalno stolno računalo. Ništa ne mogu vidjeti pomoću stolnog računala.

Odg.: Zapamtite da USB monitor još nije prilagođen za rad u DOS-u. Predviđen je za korištenje kao "sekundarni zaslon", stoga se mora koristiti uz prijenosno računalo s priključenim primarnim zaslonom. Razlog je što će USB monitor prikazivati slike samo nakon prikazivanja zaslona za prijavu u Windows jer će sustav do tada već prepoznati monitor.

#### P4: Mogu li koristiti PC uz Linux/ Apple sustav (sustave koji nisu Windows).

- Odg.: Trenutno ne.
- P5: Na monitoru ne mogu pronaći nikakve prilagodnike.
- Odg.: S obzirom da monitor radi neposredno preko USB priključaka, nije ga potrebno podešavati. Potpuno je prilagođen konceptu "plug and play".

#### P6: Na monitoru ne mogu pronaći gumb za isključivanje i isključivanje.

Odg.: Gumb za ukliučivanie ni nije potreban jer ne postoji izravno napajanje za monitor. Nakon isključivanja prijenosnog računala ili uklanjanja USB priključaka, monitor će se potpuno isključiti.

#### P7: Trebam li koristiti USB 2.0 ili USB 3.0 priključke?

Odg.: Možete koristiti obje tehnologije na strani računala. Monitor ima USB 2.0 ulaz.

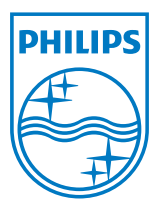

2012 © Koninklijke Philips Electronics N.V. Sva prava pridržana.

Philips i Philips Shield Emblem registrirani su trgovački znaci tvrtke Koninklijke Philips Electronics N.V. i koriste se pod dozvolom tvrtke Koninklijke Philips Elecrtonics N.V.

Tehnički podaci mogu se promijeniti bez prethodne obavijesti.

Verzija: M3221SUE1T